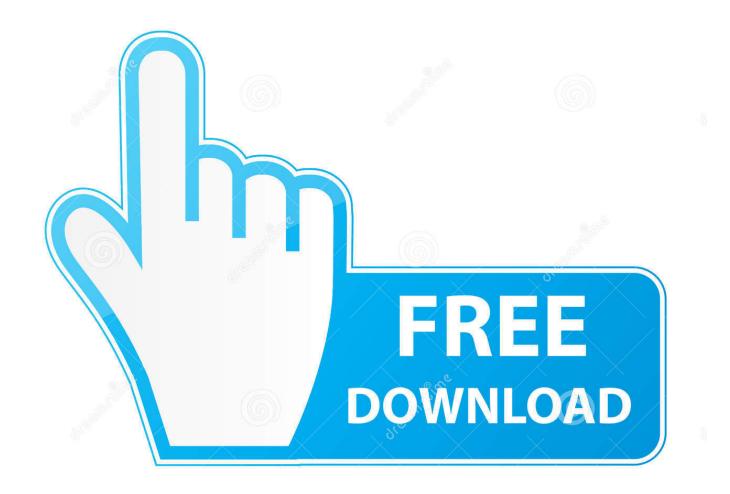

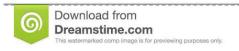

35103813

Yulia Gapeenko | Dreamstime.com

Quick Dtm Tools For Autocad For Mac

1/5

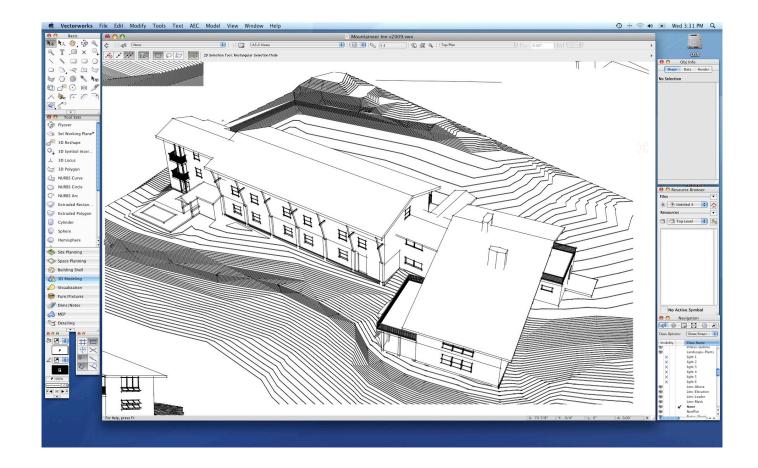

Quick Dtm Tools For Autocad For Mac

2/5

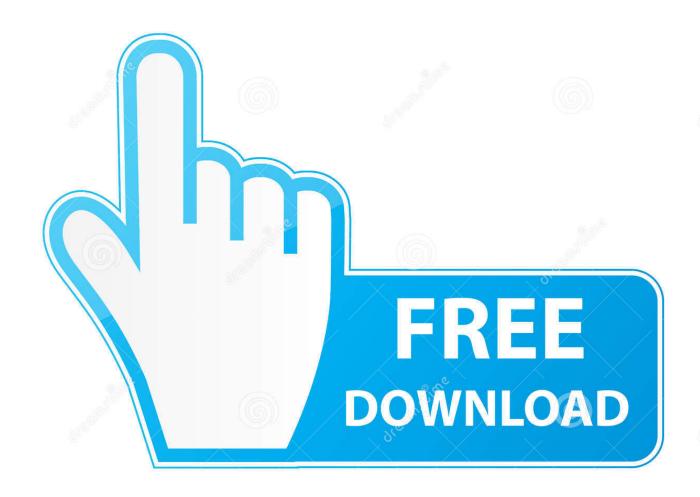

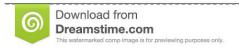

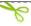

35103813

Yulia Gapeenko | Dreamstime.com

• For example, AutoCAD Mechanical has core AutoCAD elements in acadmac cuix, but the main customization file is acadm.

## 1. quick tools autocad

cuix If a toolbar that is a core element is missing, it will be in the acadmac.. • Copy over the \* cuix files from a working installation on another system.. • Click the Browse button and select the CUIx file • The default location for CUIx files depends on the AutoCAD Toolset.. AutoCAD 2017 for the Mac features a more organized interface, with a toolbar across the top of the drawing area, panels anchored on the left and right, and the Command window and Status Bar anchored at the bottom.. The new release includes many of the same features found in the Windows version of, which began shipping in the spring of 2016.

## quick tools autocad

quick tools autocad Kashful asrar by khomeini pdf download

File tabs let you easily switch between multiple open drawings. • If AutoCAD settings have been backed up, import them again to restore the workspace (see ). <u>Download free Fuel Game Download For Pc for windows 8.1 64bit current version</u>

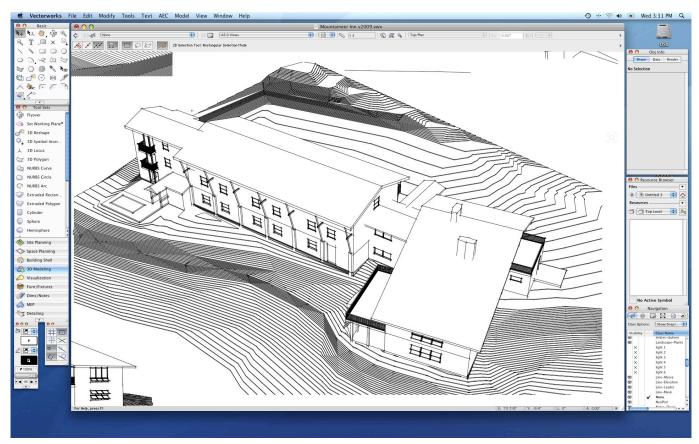

Best Launch Angle For Golf Drivers For Mac

## Apache Tomcat For Mac Download

Free Tools For AutocadQuick Links (mac) Most Popular New Releases Free Apps Browse Mac Apps Enter to Search.. •

AutoCAD: C: Users AppData Roaming Autodesk AutoCAD 20xx Rxx x Support • AutoCAD Mechanical: C: Users AppData Roaming Autodesk AutoCAD Mechanical 20xx Rxx.. • Select and then remove the main CUI that is listed (if present) by clicking on Unload.. But the biggest changes in this new Mac release are updates to the program's user interface.. • Right-click each individual CUIx file to see its file name old version history of opera 10. Rocketu 1022am Dualport Pcie 2.0 Usb 3.0 Hba For Mac

## Shareware Nfi Prnu Compare For Mac

52 Alternative methods • Try resetting AutoCAD to defaults to restore its UI elements (see ).. cuix file • To see the exact file names of the various CUIx files that AutoCAD loads, do either of the following: • Enter command CUI on the command line and then click the 'All Customization Files' drop-down menu.. For example, AutoCAD 2017 for Mac includes the same new tools for creating and editing centerlines and center marks and the ability to import and convert geometry and TrueType text from vector PDF files.. Recently introduced AutoCAD 2017 for Mac, the seventh release of the native Macintosh version of its flagship CAD software.. • The specific CUIx file that contains what is missing in the program may be a partial CUI file and not the main one.. x Acadm • Click Load and then Close Note: Keep in mind the following: • The main CUIx file is named differently for each version of AutoCAD.. Popular Apps Popular Android Apps Autocad Tools 2005 Free Tools For AutocadSolution: Restore missing interface elements by reloading the CUI file • Enter the CUILOAD command on the command line. ae05505a44 Xcom 2 Key Bindings

ae05505a44

Steven Universe Theme Song Mp3 Download

5/5